## **Importieren einer Planung - Von Design@Web zu Innoplus**

Planungen, die in Design@Web erstellt wurden, können in Innoplus importiert werden. Um Planungen importieren zu können, müssen folgende Voraussetzungen erfüllt sein:

- 1. Eine lokale Innoplus Installation
- 2. Ein Showcase 360 Cloudkonto
- 3. Ihr Showcase 360 Cloudkonto wurde für Ihre Innoplus Lizenz konfiguriert.

Sie können die Punkte 2 und 3 mit Ihrem zuständigen Vertriebskontakt bei Compusoft klären.

## **Planen in Design@Web**

Klicken Sie auf den Link zum Badplaner, der Ihnen von Compusoft zur Verfügung gestellt wurde. Sie werden daraufhin zum Online-Planer weitergeleitet. Um Planungen in Innoplus importieren zu können, müssen Sie sich anmelden. Die Icons für den Login und zum Speichern finden Sie im oberen rechten Bereich des Bildschirms.

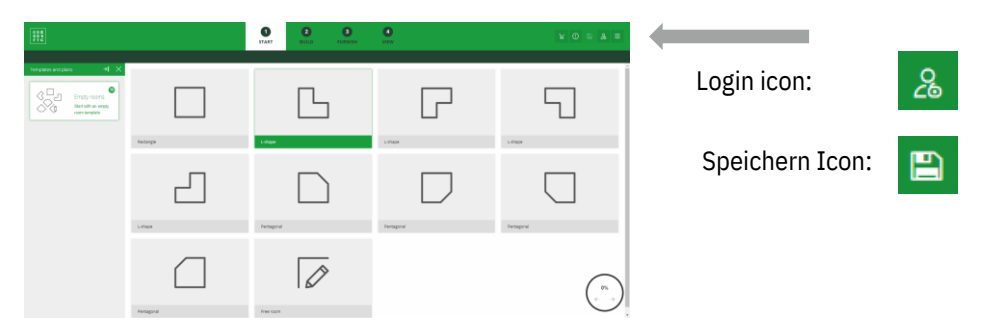

- 1. Klicken Sie auf **Login** und geben Sie Ihre Zugangsdaten ein.
- 2. Planen Sie Ihren Raum Sie können zu diesem Zeitpunkt speichern (Schritt 3) oder direkt bei Schritt 4 fortfahren.
- 3. Speichern Sie Ihre Planung mit einem Klick auf **Speichern**. Sie erhalten daraufhin eine E-Mail mit der Zeichnung als PDF.

Danach haben Sie die die Möglichkeit im Reiter **Ansicht** die Planung abzuschließen.

4. Schließen Sie Ihre Planung ab.

Die Planung wird gespeichert und im Showcase 360 Cloudkonto geteilt, mit dem Sie sich angemeldet haben. Zusätzlich erhalten Sie eine E-Mail mit der Zeichnung als PDF.

## **In Innoplus importieren**

Sobald Sie die Planung in Ihrem Showcase 360 Cloudkonto gespeichert haben, können Sie diese in Innoplus importieren. Starten Sie Innoplus. Sie finden die Icons in der oberen rechten Ecke des Fensters.

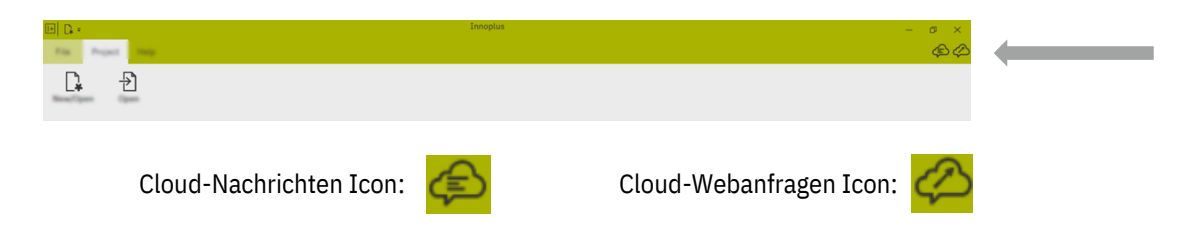

Klicken Sie auf Cloud-Webanfragen. Im folgenden Dialog wird Showcase 360 geöffnet. Ihre neue Planung befindet sich im Reiter **Planungen**. Klicken Sie auf die Planung, um diese zu öffnen.

Wählen Sie aus, ob Sie die Planung in das neues Projekt importieren möchten. Es wird daraufhin eine neue Planung angelegt, die bereits alle Planungsdetails aus Design@Web enthält.

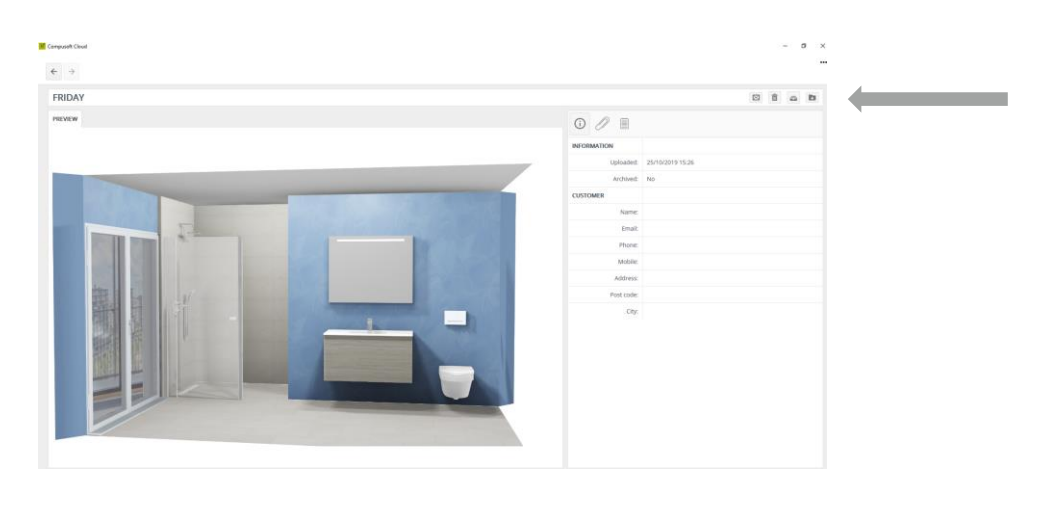

In neues Projekt importieren:

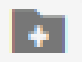